# **BETRIEBSANLEITUNG**

# **BTC-Tool Controller**

- Originalbetriebsanleitung -

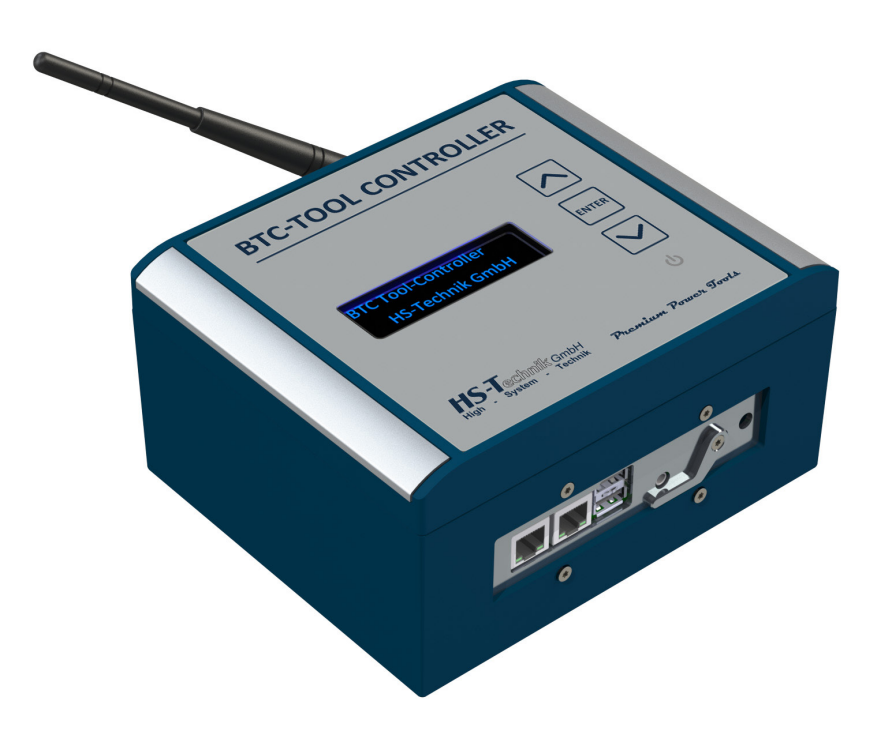

Ausgabedatum: April Firmware: R 1.5.x

# **Inhaltsverzeichnis**

# SEITE **4**

#### **1 Grundsätze zur Betriebsanleitung**

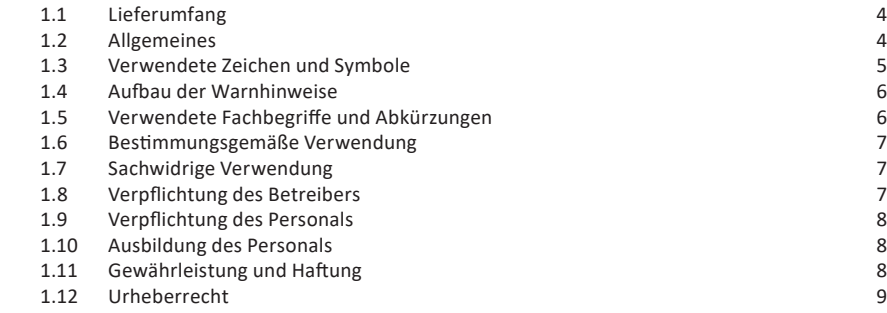

#### **s** 10 **2 Allgemeine Sicherheitshinweise für Elektrogeräte**

#### $\frac{1}{2}$  11 **3 Wichtige Hinweise zu diesem Gerät**

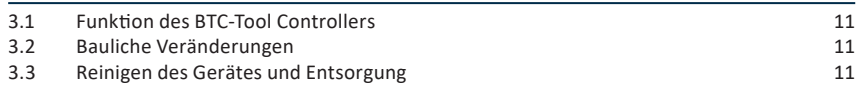

#### **s** 12 **4 Inbetriebnahme und Nutzung**

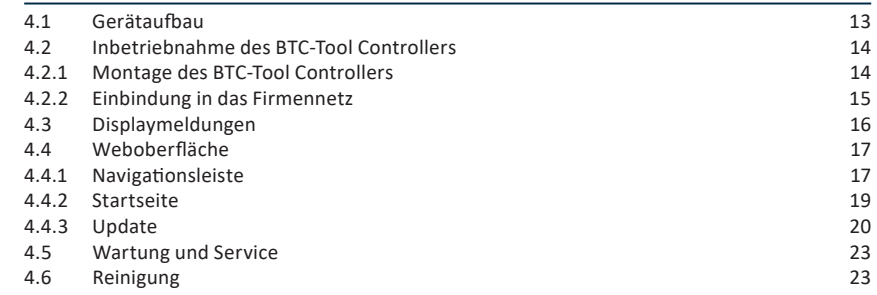

#### **24 5 Lagerung**

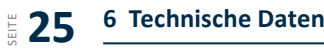

- SEITE **26 7 Fehlersuche und Fehlerbehebung**
- SEITE **28 CE-Konformitätserklärung**

Sehr geehrte Kunden,

vielen Dank, dass Sie sich für ein Produkt von HS-Technik GmbH entschieden haben.

Dieses Qualitätsprodukt "Made in Germany" erfüllt die höchsten Ansprüche in Bezug auf Performance, Qualität und Genauigkeit. Bei richtiger Anwendung wird Ihnen das Produkt sicherlich über viele Jahre sehr gute Dienste leisten.

Diese Betriebsanleitung enthält Hinweise zur Sicherheit und für den Betrieb des BTC-Tool Controllers. Darüber hinaus enthält sie Angaben zu den Abmessungen und technischen Daten. Für weitere Informationen oder Ihre Fragen stehen wir gerne zu Ihrer Verfügung. Unser technischer Support und unsere Techniker helfen Ihnen gerne weiter.

# **1.1 Lieferumfang**

- BTC-Tool Controller
- Kabel zur Spannungsversorgung
- Betriebsanleitung

## **1.2 Allgemeines**

Vor der ersten Inbetriebnahme des Gerätes müssen Sie die Betriebsanleitung lesen. Beachten Sie besonders das Kapitel 2 "Allgemeine Sicherheitshinweise".

Diese Anleitung soll es dem Bediener erleichtern, das Gerät kennenzulernen und seine bestimmungsgemäßen Einsatzmöglichkeiten zu nutzen. Die Betriebsanleitung enthält wichtige Hinweise, um das Gerät sicher und sachgerecht zu betreiben. Die Beachtung hilft Ihnen dabei:

- Gefahren zu vermeiden
- Reparaturkosten und Ausfallzeiten zu vermindern
- die Zuverlässigkeit und die Lebensdauer des Produkts zu erhöhen.

Diese Anleitung ist von jeder Person zu lesen und anzuwenden, die beauftragt ist, Arbeiten mit dem Gerät auszuführen.

Neben dieser Betriebsanleitung müssen auch die geltenden Vorschriften zur Unfallverhütung und zum Umweltschutz beachtet werden.

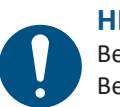

#### **HINWEIS**

Bewahren Sie die Betriebsanleitung nach dem Lesen an einem für jeden Bediener zugänglichen Platz auf. Für Rückfragen stehen wir Ihnen gerne zur Verfügung.

# **1.3 Verwendete Zeichen und Symbole**

In dieser Anleitung bzw. am Produkt werden folgende Zeichen und Symbole verwendet:

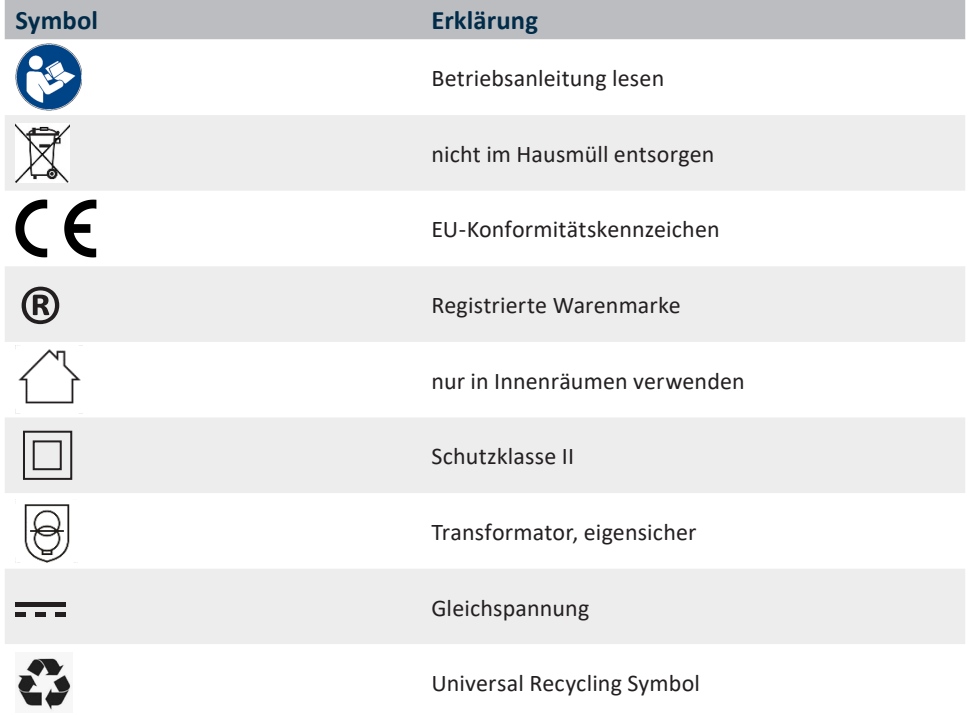

# **1.4 Aufbau der Warnhinweise**

Die Warnhinweise sind folgendermaßen aufgebaut:

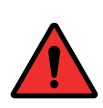

#### **GEFAHR**

Weist auf eine unmittelbar drohende gefährliche Situation hin, die zu schweren oder gar tödlichen Verletzungen führen kann und / oder die das Gerät schwer beschädigen oder gar zerstören kann.

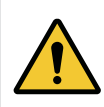

#### **WARNUNG**

Weist auf eine möglicherweise gefährliche Situation hin, die zu schweren Verletzungen führen kann und / oder das Gerät beschädigt.

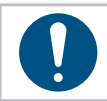

#### **HINWEIS**

Wichtige und nützliche Informationen zur Nutzung dieses Geräts.

# **1.5 Verwendete Fachbegriffe und Abkürzungen**

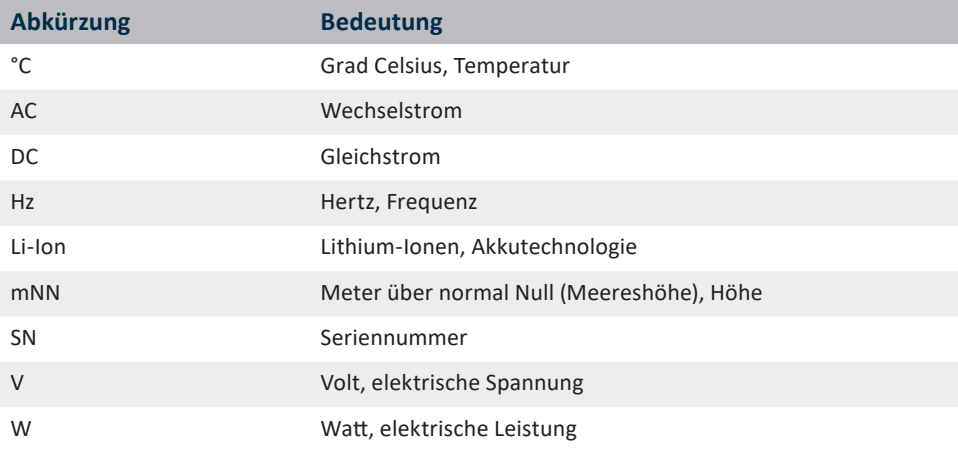

# **1.6 Bestimmungsgemäße Verwendung**

Das Ihnen vorliegenden Gerät wurde dafür konstruiert, Akku-Schraub und Nietgeräte zu steuern und diese ggf. in ein übergeordnetes System einzubinden.

Das Gerät darf nur, wie in dieser Anleitung beschrieben, für diesen Zweck verwendet werden. Es dürfen nur Materialien verwendet werden, die für den Typ des Werkzeugs geeignet sind.

#### **WARNUNG**

Zur bestimmungsgemäßen Verwendung gehören auch

- das Beachten aller Hinweise aus der Betriebsanleitung und
- die Einhaltung der Inspektions- und Wartungsarbeiten.

Eine andere oder darüberhinausgehende Benutzung gilt als nicht bestimmungsgemäß. Für hieraus entstehende Schäden haftet die Firma HS-Technik GmbH nicht.

## **1.7 Sachwidrige Verwendung**

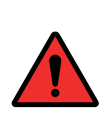

#### **GEFAHR**

Der Einsatz dieses Geräts für andere Zwecke ist unzulässig. Eine sachwidrige Verwendung oder falsches Zubehör kann zu Gefahren mit unabsehbaren Folgen führen.

**Für Schäden und Betriebsstörungen, die sich aus Nichtbeachtung dieser Betriebsanleitung und sachwidriger Verwendung ergeben, übernehmen wir keine Haftung.** 

# **1.8 Verpflichtung des Betreibers**

Der Betreiber verpflichtet sich, nur Personen mit diesem Gerät arbeiten zu lassen, die mit den grundlegenden Vorschriften über Arbeitssicherheit und Unfallverhütung vertraut und in die Handhabung des Geräts am Arbeitsplatz eingewiesen sind.

Das sicherheitsbewusste Arbeiten des Personals muss regelmäßig überprüft werden.

#### **1.9 Verpflichtung des Personals**

Alle Personen, die mit dem vorliegenden Gerät arbeiten, sind verpflichtet, sich vor dem Einsatz des vorliegenden Gerätes über die geltenden Arbeitssicherheits- und Unfallverhütungsvorschriften zu informieren und diese zu beachten.

#### **1.10 Ausbildung des Personals**

Nur geschultesundeingewiesenes PersonaldarfmitdiesemGerät arbeiten.Die Zuständigkeiten des Personals sind klar festzulegen. Anzulernendes Personal darf nur unter Aufsicht einer erfahrenen Person mit diesem Gerät arbeiten.

## **1.11 Gewährleistung und Haftung**

Gewährleistungs- und Haftungsansprüche bei Personen- und Sachschäden sind ausgeschlossen, wenn sie auf eine oder mehrere der folgenden Ursachen zurückzuführen sind:

- • nicht bestimmungsgemäße Verwendung
- • Nichtbeachtung dieser Betriebsanleitung
- • unsachgemäße Montage, Inbetriebnahme, Bedienung und Wartung des Gerätes
- • Betreiben des Gerätes bei defekten Sicherheitseinrichtungen oder nicht ordnungsgemäß angebrachten und funktionsfähigen Sicherheits- und Schutzvorrichtungen
- Nichtbeachten der Hinweise in der Betriebsanleitung bezüglich Transport, Lagerung, Montage, Inbetriebnahme, Betrieb und Wartung des Gerätes
- • eigenmächtige bauliche Veränderung an dem Gerät
- • unsachgemäß durchgeführte Reparaturen
- Katastrophenfälle durch Fremdkörpereinwirkung und höhere Gewalt

# **1.12 Urheberrecht**

Diese Betriebsanleitung ist nur für den Betreiber und dessen Personal bestimmt.

Sie enthält die Vorschriften und Hinweise, die weder vollständig, noch teilweise

- • vervielfältigt
- verbreitet oder
- anderweitig mitgeteilt werden dürfen.

Das Urheberrecht an dieser Betriebsanleitung verbleibt bei der Firma HS-Technik GmbH.

Anschrift des Herstellers:

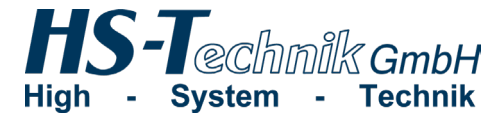

Im Martelacker 12 D-79588 Efringen-Kirchen

Telefon: +49 (0)7628 - 91 11-0 Telefax: +49 (0)7628 - 91 11-90 E-Mail: info@hs-technik.com Internet: www.hs-technik.com

# **2 Allgemeine Sicherheitshinweise für Elektrogeräte**

#### **GEFAHR**

Lesen Sie alle Sicherheitshinweise, Anweisungen, Bebilderungen und technischen Daten, mit denen dieses Gerät versehen ist. Versäumnisse bei der Einhaltung der nachfolgenden Anweisungen können elektrischen Schlag, Brand und / oder schwere Verletzungen verursachen.

#### **WARNUNG**

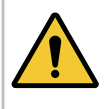

Das vorliegende Gerät wurde nach dem aktuellen Stand der Technik und den anerkannten sicherheitstechnischen Richtlinien hergestellt. Dennoch können bei seiner Verwendung Gefahren für Leib und Leben des Benutzers oder Dritter oder anderen Sachwerten entstehen.

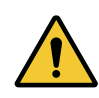

#### **WARNUNG**

Der Arbeitsplatz ist nur zu benutzen für die bestimmungsgemäße Verwendung in sicherheitstechnisch einwandfreiem Zustand.

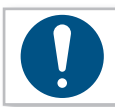

## **HINWEIS**

Bewahren Sie alle Sicherheitshinweise und Anweisungen für die Zukunft auf.

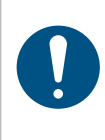

#### **HINWEIS**

**Lassen Sie das Gerät nur von qualifiziertem Fachpersonal und nur mit Original-Ersatzteilen, erhältlich bei der Firma HS-Technik GmbH, reparieren.** Damit wird sichergestellt, dass die Sicherheit des Gerätes erhalten bleibt.

# **3 Wichtige Hinweise zu diesem Gerät**

## **3.1 Funktion des BTC-Tool Controllers**

Der BTC-Tool Controller wird zur Steuerung von Akku-Schraub- und Nietgeräten verwendet. Er kann dabei sowohl in ein übergeordnetes System sowie als "Stand-alone"-Gerät eingesetzt werden. Der BTC kommuniziert mit dem Werkzeug über WLAN.

Über den BTC kann eine Prozessabfolge gesteuert werden, indem das Werkzeug immer nur die Freigabe für den jeweiligen Prozessschritt erhält.

Die Ergebnisdaten des Werkzeugs werden an den BTC übermittelt und können von dort heruntergeladen werden.

## **3.2 Bauliche Veränderungen**

Ohne Genehmigung des Herstellers dürfen keine Veränderungen, An- oder Umbauten an dem Gerät vorgenommen werden.

Alle Umbaumaßnahmen bedürfen einer schriftlichen Genehmigung und Bestätigung durch die **HS-Technik GmbH.**

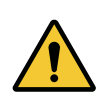

#### **WARNUNG**

Im Falle des Austausches von Verschleissteilen dürfen nur Original-Ersatzteile verwendet werden.

# **3.3 Reinigen des Gerätes und Entsorgung**

Verwendete Stoffe und Materialien sind sachgerecht zu handhaben und zu entsorgen, insbesondere beim Reinigen mit Lösungsmitteln.

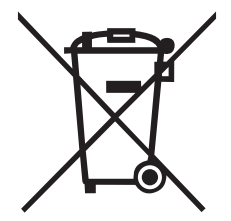

# **4 Inbetriebnahme und Nutzung**

## **GEFAHR**

#### **Verletzungsgefahr durch beschädigte Geräte**

Beschädigte Geräte können zu Verletzungen oder Beschädigungen führen. • Alle beschädigten Teile müssen vor Gebrauch repariert werden.

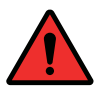

#### **Verletzungsgefahr durch herabfallende Geräte**

Herabfallende Geräte können zu Verletzungen oder Beschädigungen führen.

• Vermeiden Sie das Herunterfallen des Gerätes.

**Verletzungsgefahr durch nicht bestimmungsmäßige Verwendung** Eine nicht bestimmungsgemäße Verwendung kann zu Verletzungen oder Beschädigungen führen.

• Nutzen Sie das Gerät nur für die dafür bestimmten Zwecke.

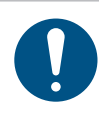

#### **HINWEIS**

Pflegen Sie Ihr Gerät sorgfältig. Befolgen Sie bei der Wartung und Reinigung die Betriebsanleitung.

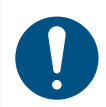

#### **HINWEIS**

Lassen Sie das Gerät nicht fallen, bzw. lassen Sie auch keine anderen Gegenstände auf das Gerät fallen. Schützen Sie es vor Stößen.

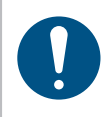

#### **HINWEIS**

Achten Sie darauf, dass das Gerät nicht mit Spritzwasser oder Öl in Berührung kommt.

# **4.1 Gerätaufbau**

- 1. Ethernetbuchse 1 (feste IPv4-Adresse)
- 2. Ethernetbuchse 2 (DHCP)
- 3. Antennenbuchse mit WLAN-Antenne
- 4. USB-Anschlüsse
- 5. Klinkenbuchse
- 6. BUS-Erweiterung
- 7. Hauptschalter
- 8. Display
- 9. Bedientasten
- 10. Netzanschluss

 $\bullet$ 

 $\circ$ 

 $\bullet$ 

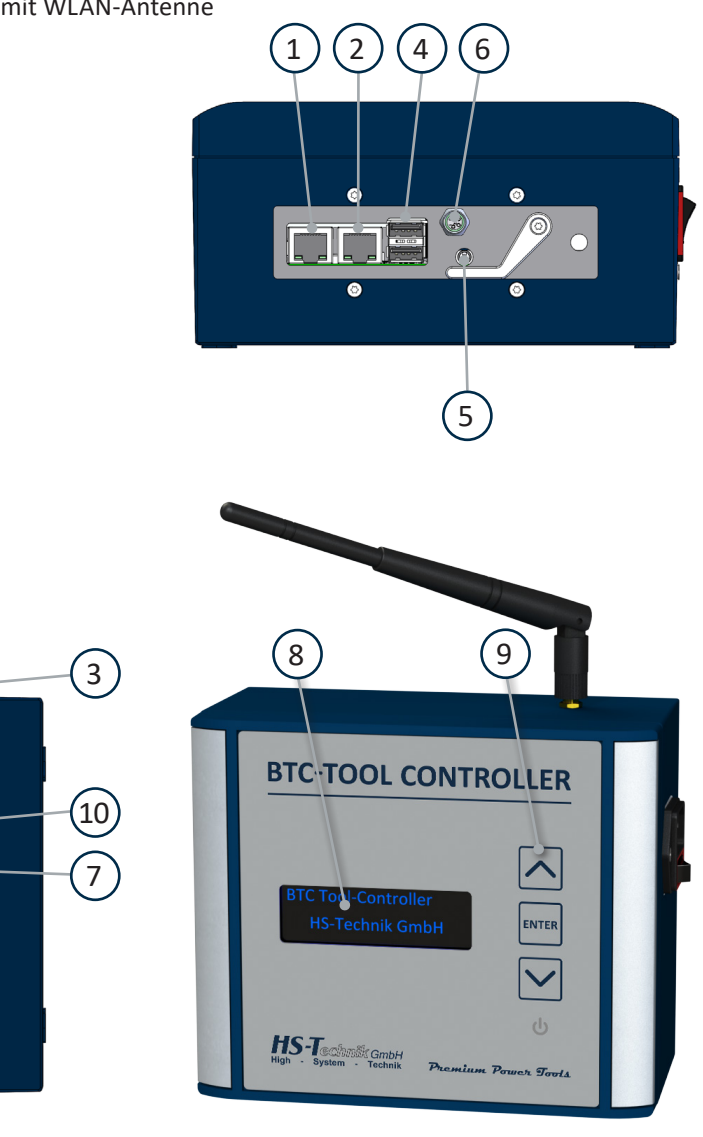

# **4.2 Inbetriebnahme des BTC-Tool Controllers 4.2.1 Montage des BTC-Tool Controllers**

Der BTC-Tool Controller ist zur Wandmontage gedacht. Hierzu werden 4xM5 Befestigungsschrauben benötigt.

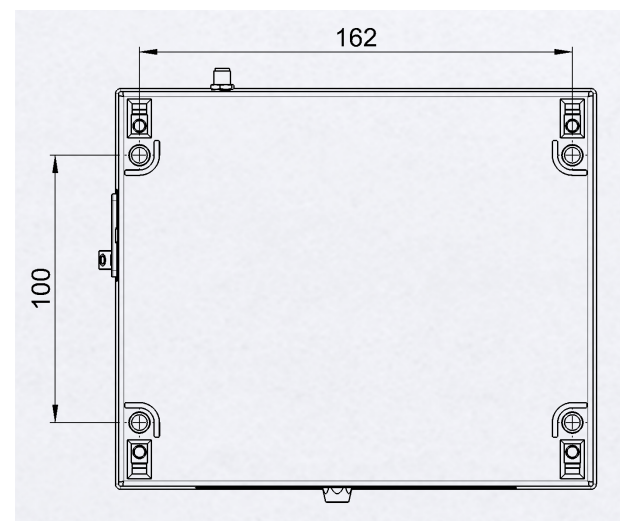

Angaben in mm Nicht Maßstabsgetreu

## **HINWEIS**

Bitte montieren Sie den Controller so, dass der Anschluss-Stecker gut zugänglich ist, um im Notfall schnell eine sichere Trennung vom Netz zu gewährleisten.

# **4.2.2 Einbindung in das Firmennetz**

#### **Ethernet**

Der HST-BTC hat zwei Ethernetbuchsen (RJ-45). Die rechte davon ist auf DHCP vorkonfiguriert, die linke hat eine fixe IPv4-Adresse.

- Server IP: 192.168.100.5
- Subnetmask: 255.255.255.0
- Broadcast: 192.168.100.255

Bei der Verbindung mit einem Bildschirm-PC wird die Verwendung der linken Buchse mit einer festen IP-Adresse empfohlen. Bei dem Zubehör wie z.B. dem Nusskasten ist es zwingend notwendig diese Buchse zu nehmen.

#### **WLAN**

Zur Verbindung mit den HS-Technik Werkzeugen erzeugt das HST-BTC ein WLAN-Netzwerk mit einer fixen IPv4-Adresse.

- Server IP: 192.168.101.5
- Subnetmask: 255.255.255.0
- Broadcast: 192.168.101.255

# **4.3 Displaymeldungen**

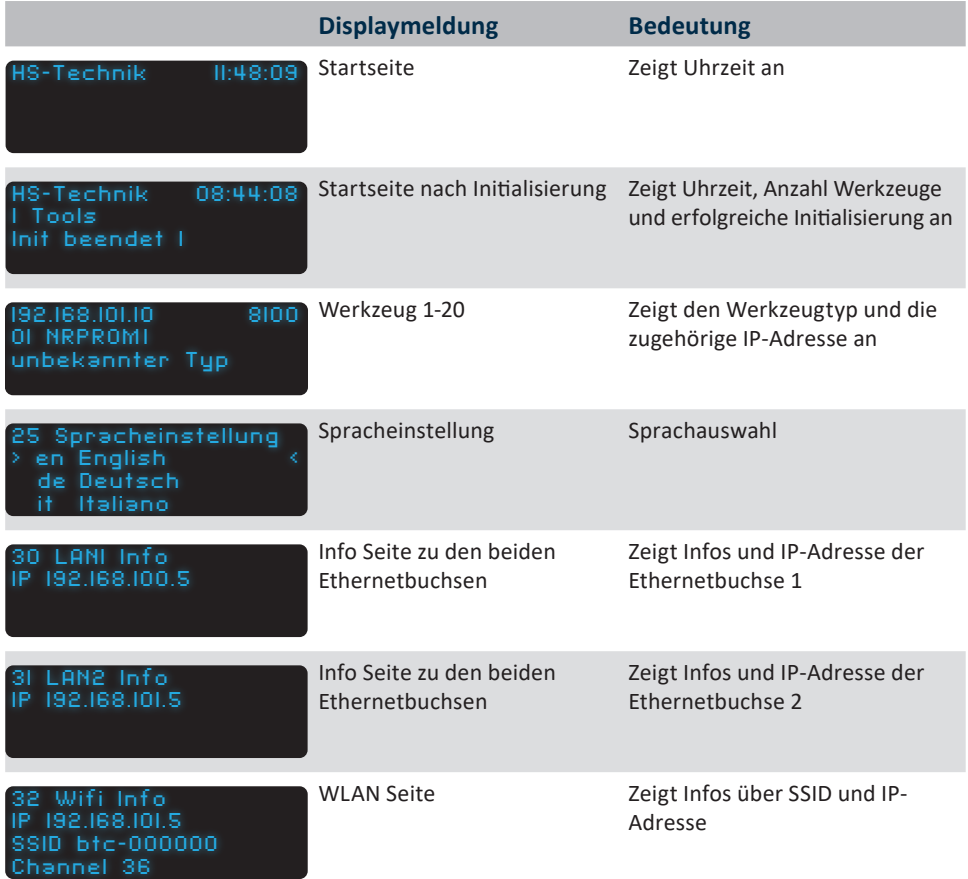

## **4.4 Weboberfläche**

In diesem Kapitel wird die Benutzeroberfläche des BTC beschrieben. Um auf die Benutzeroberfläche zuzugreifen wird ein Webbrowser benötigt, des Weiteren muss der BTC per Ethernet Kabel oder WLAN in dasselbe Netzwerk eingebunden sein, wie der PC, auf dem der Webbrowser läuft. Es wird empfohlen einen der folgenden Webbrowser zu verwenden:

- • Mozilla Firefox
- • Google Chrome
- Opera
- Apple Safari

## **4.4.1 Navigationsleiste**

Die Navigationsleiste wird in der Weboberfläche links angezeigt. Bei Geräten mit sehr kleinem Display z.B. Mobilgeräten wird die Navigationsleiste möglicherweise eingeklappt und kann dann über den Button "Menü" geöffnet werden.

Produktion Montag 02.03.2020 15:56:18 Startseite Resultate **Status Digio** Service Einstellungen

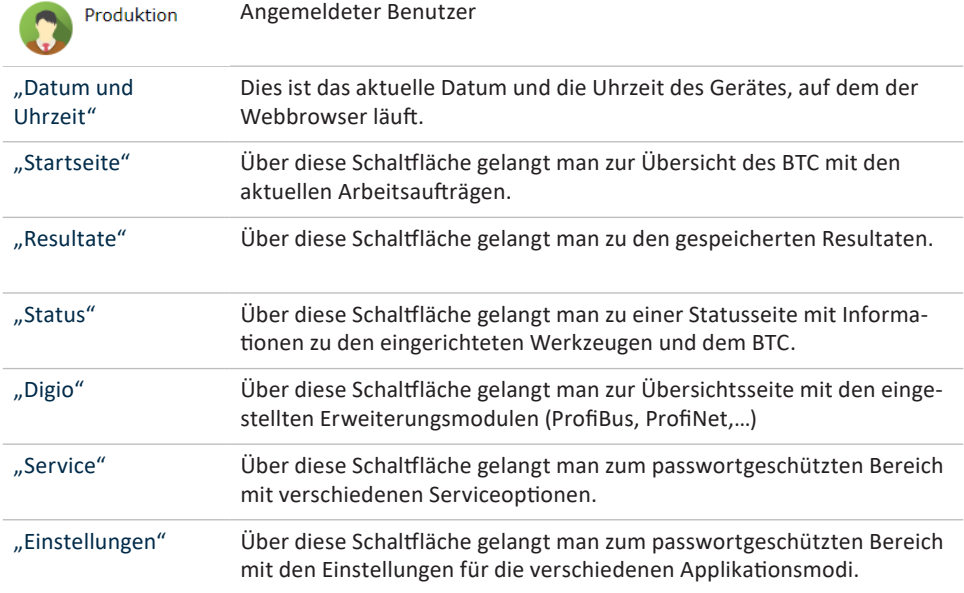

## **4.4.2 Startseite**

Wenn man über die Anlagenschnittstelle verbunden ist, erreicht man den BTC im Webbrowser über die 192.168.100.5

Ist der BTC in das Firmennetz eingebunden, wird ihm automatisch eine IP via DHCP zugewiesen. Die zugewiesene IP Adresse, unter der man den BTC dann im Webbrowser erreicht, kann auf dem Display des BTC abgefragt werden. Hierfür schaltet man über die Pfeiltasten die Displayanzeige solange um, bis die Anzeige "31 LAN2 Info" erscheint. In der zweiten Zeile wird die per DHCP zugewiesene IP-Adresse angezeigt.

Als Auslieferungszustand ist der BTC auf ScanApplikation eingestellt. Die Startseite wird dann wie auf der Abbildung unten angezeigt.

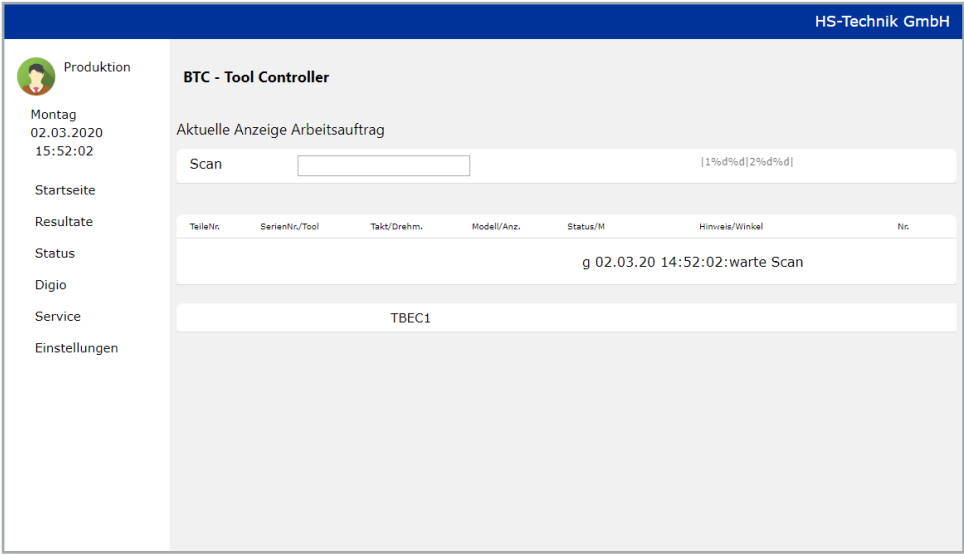

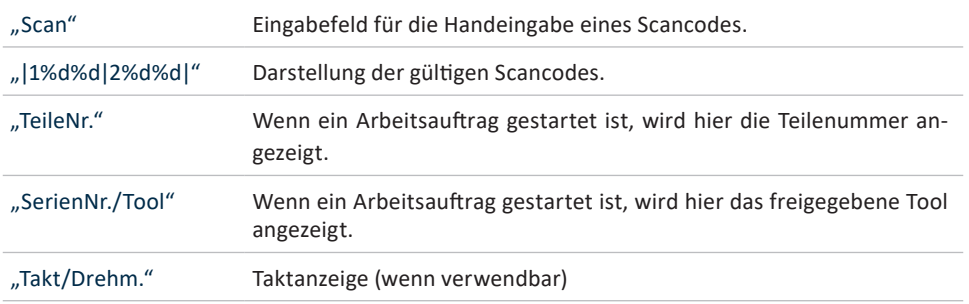

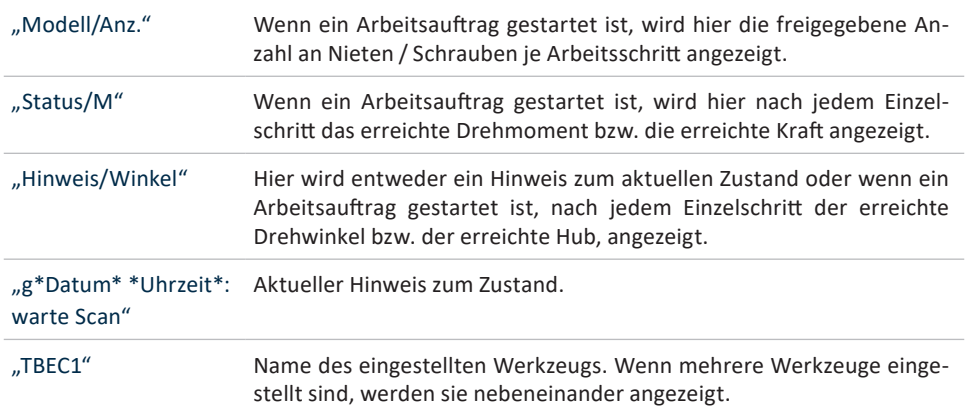

# **4.4.3 Update**

Über das linke Menü gelangen Sie zur "Service" Seite.

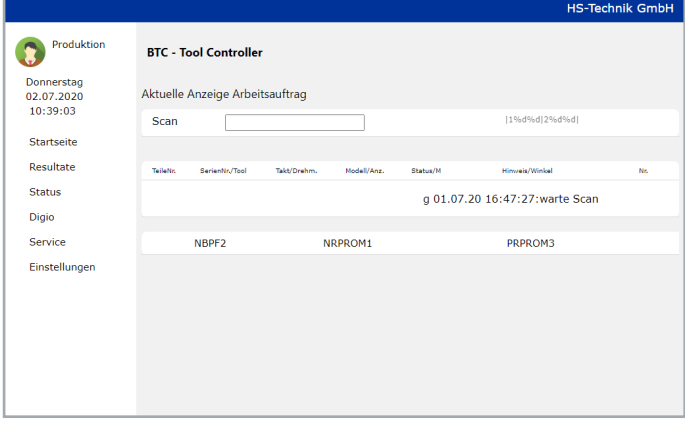

Geben Sie Ihr Passwort hier ein.

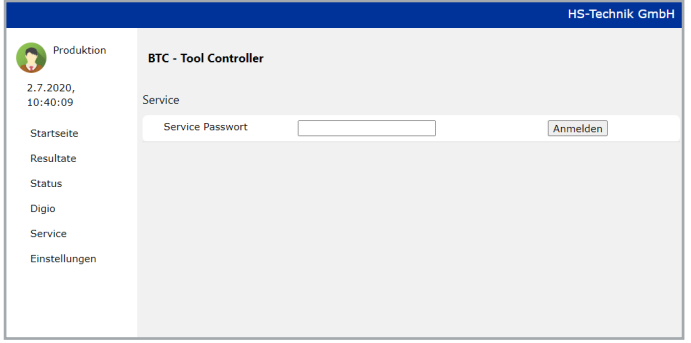

Anschließend gelangen Sie zur "Service" Seite. Laden Sie ganz unten bei "Applikation uploaden" über den Button "Datei auswählen" die erste Datei "btcupdlist" hoch.

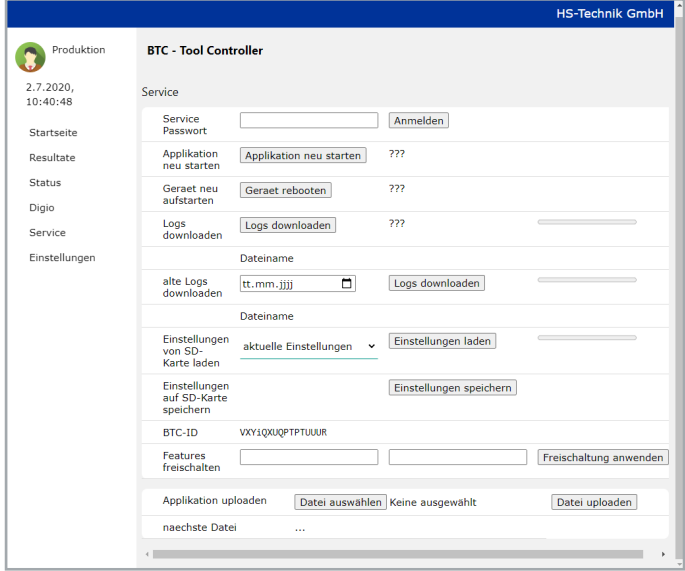

Bestätigen Sie den Upload über den Button "Datei uploaden".

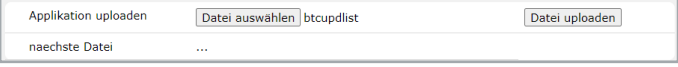

Diese Schritte wiederholen sich für die restlichen Dateien "btcupd a" bis "btcupd e". Unterhalb des aktuellen Uploads wird immer angezeigt, welche Datei als nächstes hochgeladen werden muss.

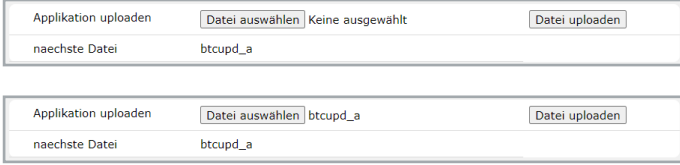

Nachdem die letzte Datei hochgeladen wurde, erscheint der Button "Applikation updaten".

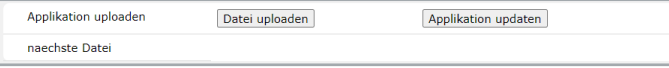

Der BTC führt das Update durch und rebootet neu.

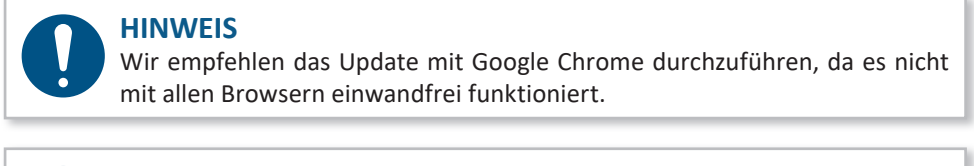

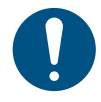

#### **HINWEIS**

Sollte der BTC nicht selbstständig rebootet haben bis der Ladebalken durchgelaufen ist, muss er von Hand neu gestartet werden.

## **4.5 Wartung und Service**

Bis auf die regelmäßige Reinigung sowie die Sichtkontrolle auf Beschädigungen ist das Gerät weitestgehend wartungsfrei.

# **4.6 Reinigung**

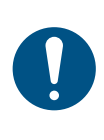

## **HINWEIS**

Beachten Sie folgende Hinweise zur Reinigung Ihres Gerätes. Falsche Reinigungsmittel oder falsches Vorgehen bei der Reinigung können zu Schäden am Gerät führen.

Verwenden Sie keine fettlösenden oder ätzenden Reinigungsmittel und kein Wasser. Sprühen Sie keine Reinigungsmittel, Lösungsmittel oder leicht entflammbare Stoffe in die Öffnungen des Gehäuses!

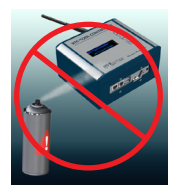

# **5 Lagerung**

Beachten Sie folgende Hinweise bei der Lagerung von BTC-Tool Controllern:

- Lagern Sie das Gerät in trockener Umgebung und vor Spritzwasser geschützt.
- Lagern Sie das Gerät in einem gut belüfteten Raum und geschützt vor starker Staubbelastung.
- Achten Sie darauf, dass die Lagerumgebung frei von aggressiven Chemikalien und Dämpfen ist.

# **6 Technische Daten**

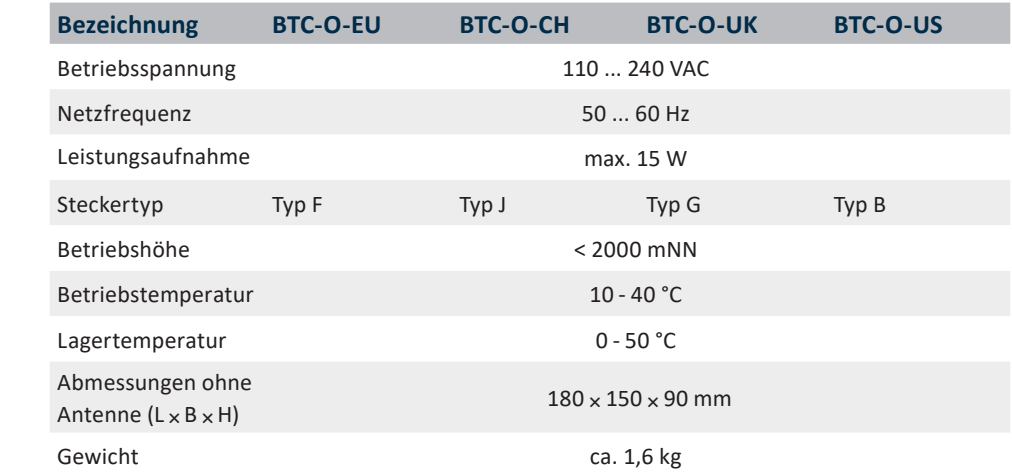

186 7 91 46 7,5 4,29 7,5 **BTC:TOOLOGITAGUES** 46 4,29 7,5 50  $\widehat{\mathbb{P}^n}$ KNIND **BTC-TOOL CONTROLLER** 19,75 त्त 150  $\vert \vert$  $4.29$ 1 = 7 180

Angaben in mm Nicht Maßstabsgetreu

79588 Efringen-Kirchen

Revision

Blatt 1

Baugruppe BTC AC-150

Bei dem BTC-Tool Controller von HS-Technik handelt es sich um ein sehr langlebiges Gerät.

Sollte ein Gerät dennoch nicht einwandfrei arbeiten, so lassen sich aus der nachstehenden Tabelle die häufigsten Fehlerursachen erkennen und beheben.

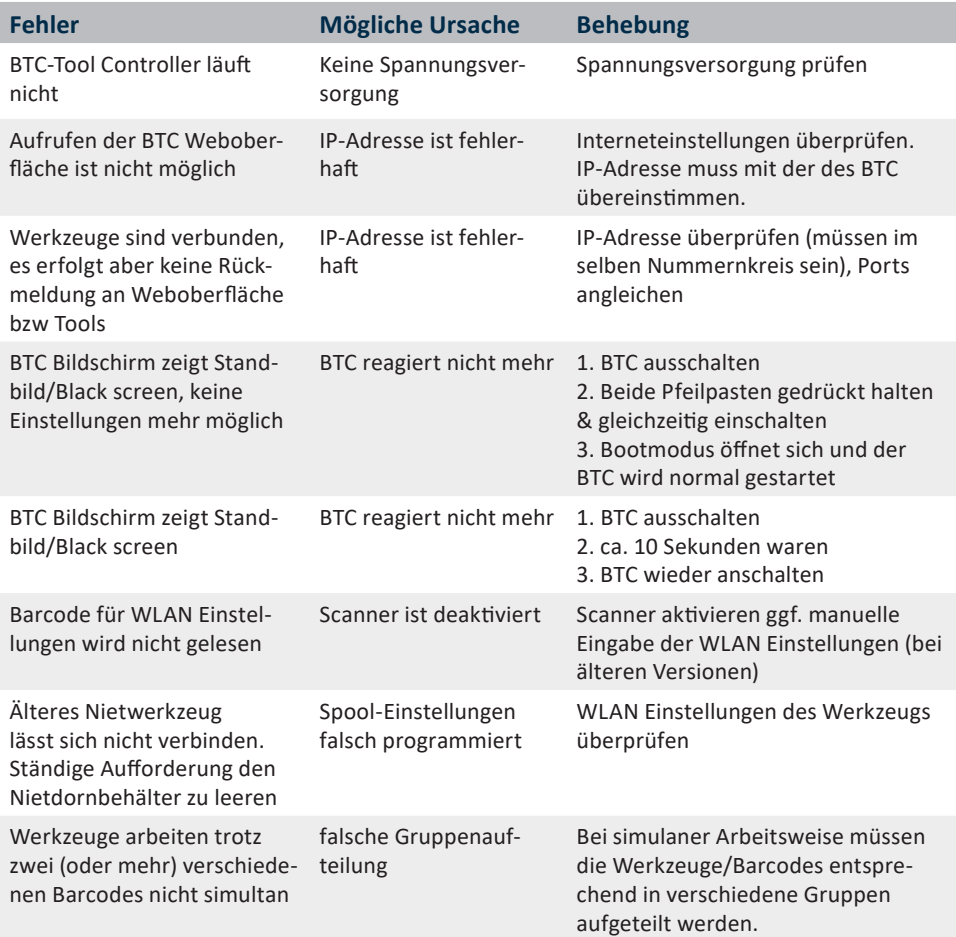

Sollte der Fehler trotzdem weiterhin bestehen oder nicht aufgeführt sein, setzen Sie sich mit der HS-Technik GmbH in Verbindung.

#### **Reparatur:**

Telefon: +49 (0)7628 / 91 11-0 E-Mail: repaircenter@hs-technik.com

#### **Programmierung:**

Telefon: +49 (0)7628 / 91 11-0 E-Mail: support@hs-technik.com

#### **Notieren Sie dazu bitte die folgenden Informationen:**

- • Seriennummer des Geräts
- • Welcher Fehler ist aufgetreten?
- • Displayanzeige
- • Wann ist der Fehler das erste Mal aufgetreten?
- Was haben Sie unternommen um den Fehler zu beheben?

Irrtümer, technische Änderungen unserer Produkte und Änderungen des Lieferprogramms im Zuge der Weiterentwicklung behalten wir uns vor.

Wir als Hersteller erklären hiermit, dass das genannte Gerät bezüglich Design und Konstruktionstyp mit den wesentlichen Schutzanforderungen der aufgeführten EU-Richtlinien übereinstimmt.

Voraussetzung hierfür ist die bestimmungsgemäße Verwendung des Gerätes sowie die Beachtung der Installations- und Inbetriebnahme Hinweise.

Sollte das Produkt oder dessen Zubehörteile ohne unsere Zustimmung modifiziert werden, wird diese Erklärung ungültig.

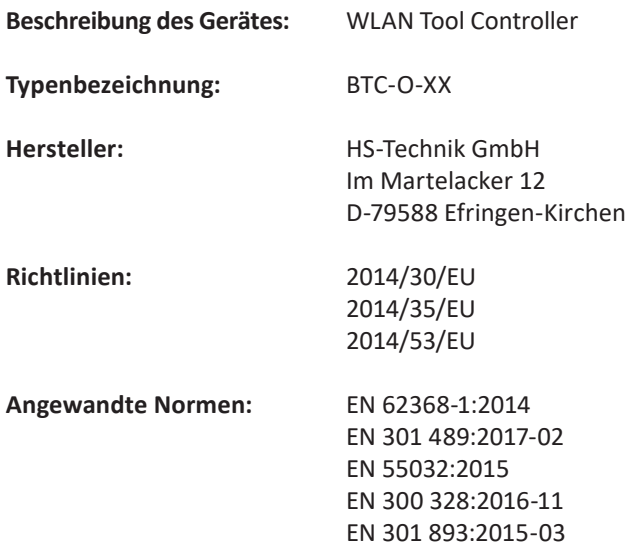

HS-Technik GmbH Im Martelacker 12, D-79588 Efringen-Kirchen Juli 2020

Florian Hanke CEO

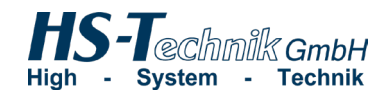

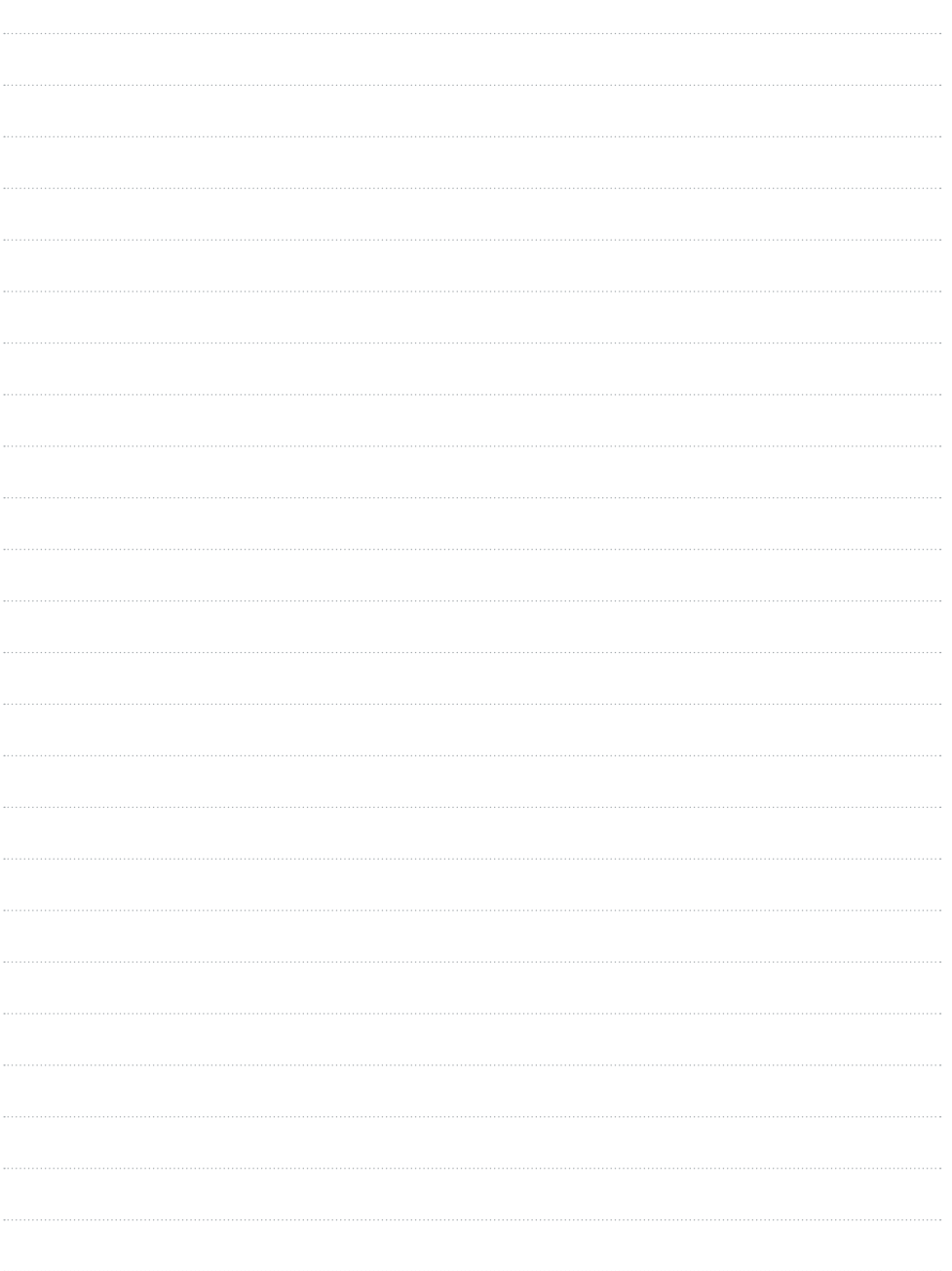

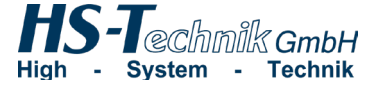

HS-Technik GmbH Im Martelacker 12 D-79588 Efringen-Kirchen

Telefon: +49 (0)7628 - 91 11-0 Telefax: +49 (0)7628 - 91 11-90 E-Mail: info@hs-technik.com Internet: www.hs-technik.com

Konstruktionsänderungen vorbehalten. Unsere Konstruktionsvorschläge sind unverbindlich! 20210420Die technischen Daten in dieser Drucksache geben einen Anhalt, sind aber ohne Gewähr!<br>Konstruktionsänderungen vorbehalten. Unsere Konstruktionsvorschläge sind unverbindlich! Die technischen Daten in dieser Drucksache geben einen Anhalt, sind aber ohne Gewähr!